学 音乐会

### 1、**[学生]**在**【首页】**中点击**<学 音乐会 专业实践展示>**图标。

**注:**由于在申请时需要填写的要素较多,在PC端填写较为舒适,故建议使用PC端进行申请。

#### 2、**[学生]**在申请页面中进行填写。

(1)**【申请模式=="曲目"】**的情况:

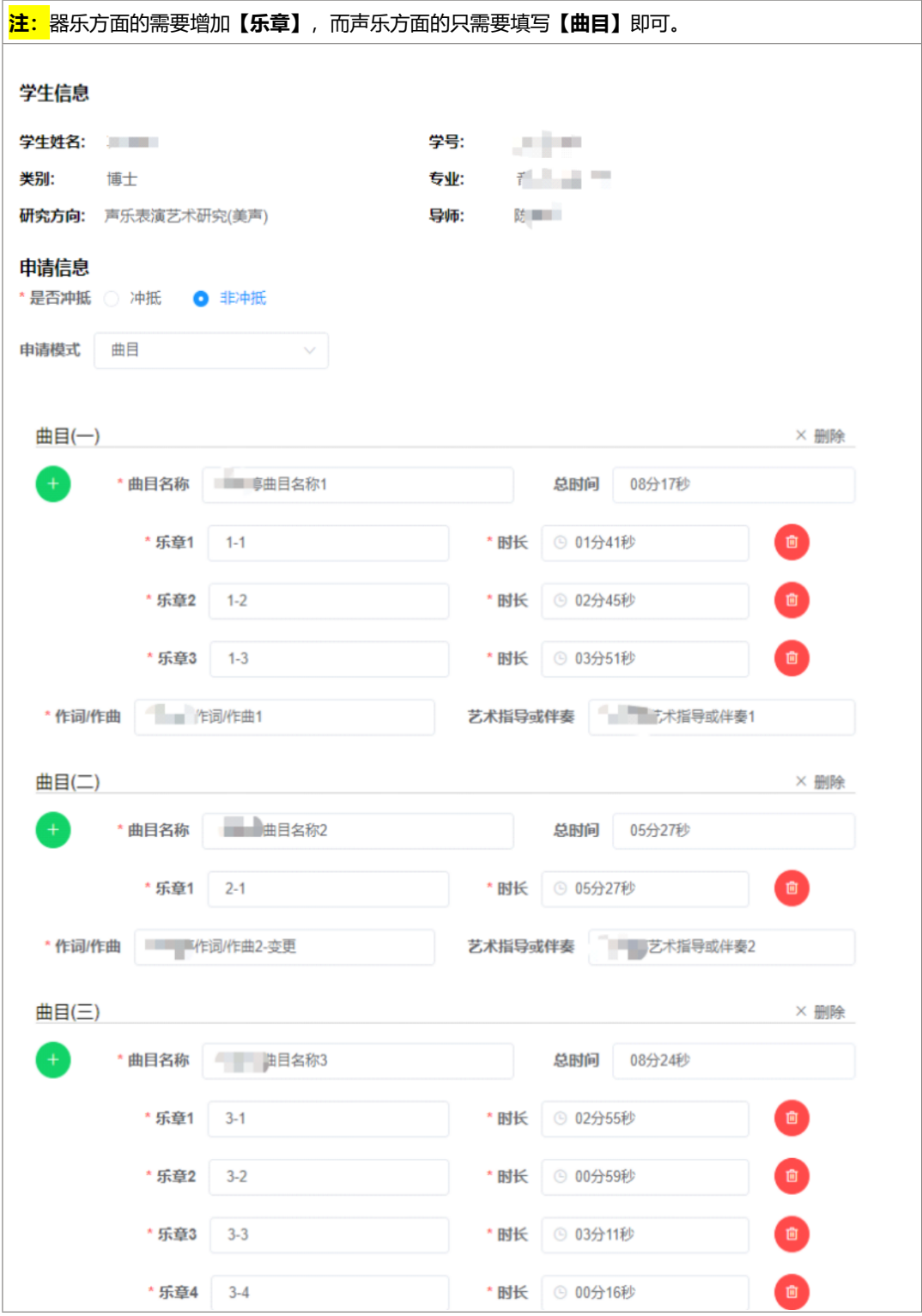

(2)**【申请模式=="专业实践内容展示"】**的情况:

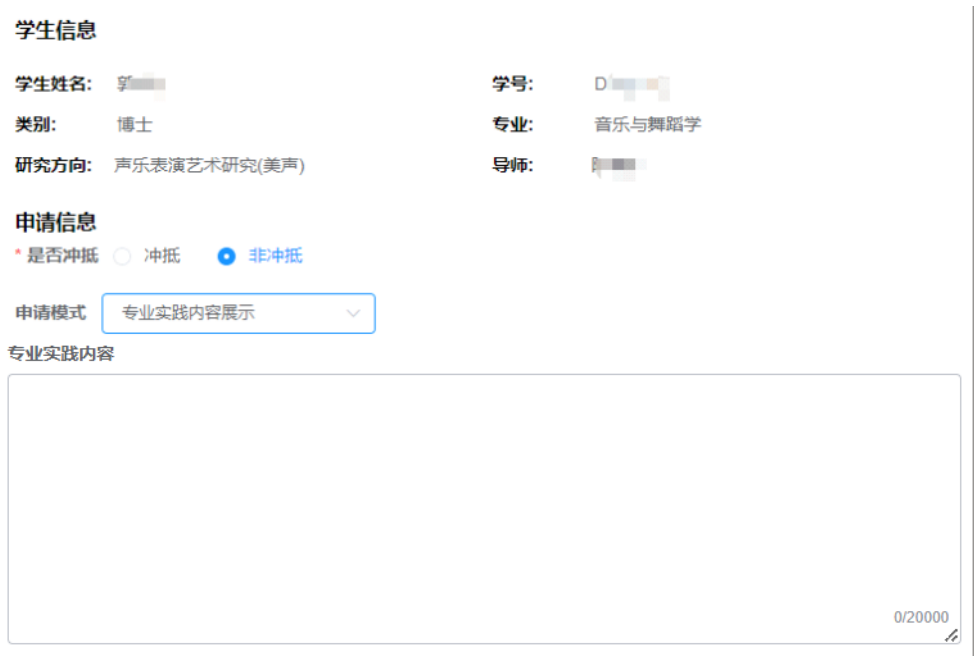

# 3、全部填写完成后必须签名后再能执行**<提交>**。

# 4、学生在**【个人代办→我的发布】**中可以对提交的音乐会申请进行跟踪。

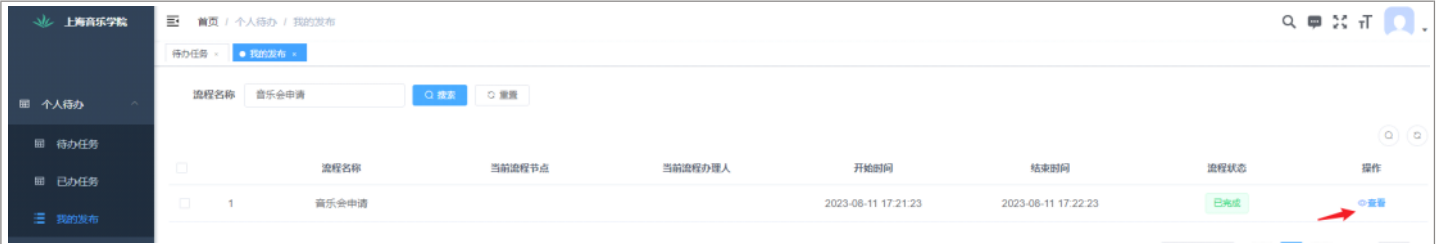

# **审批意见情况**

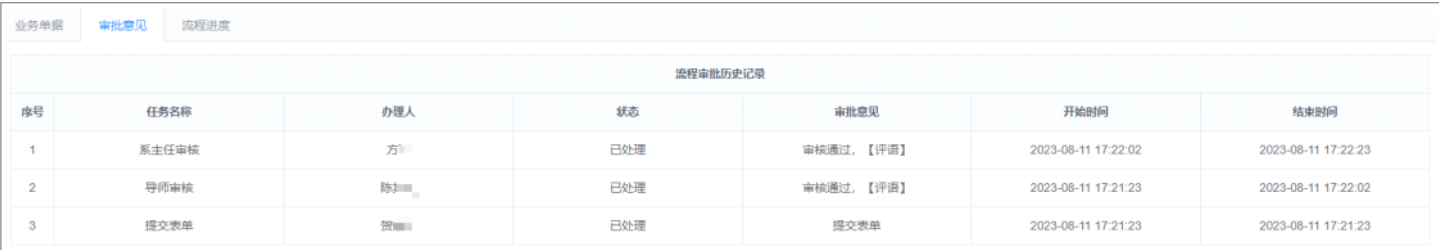

### **流程进度情况**

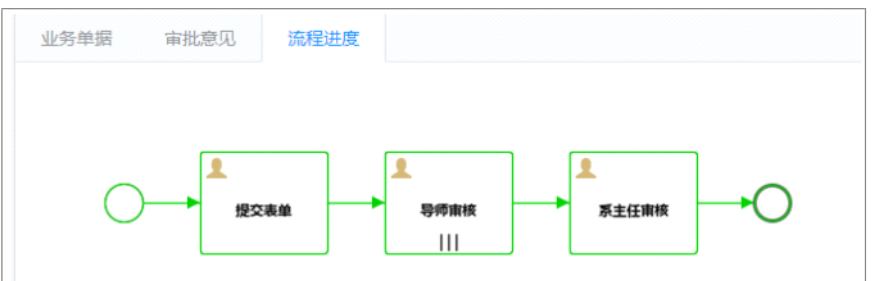